# CSS 11000上的OSPF應用指南

## 目錄

[簡介](#page-0-0) [開始之前](#page-0-1) [慣例](#page-0-2) [必要條件](#page-1-0) [採用元件](#page-1-1) [說明](#page-1-2) [OSPF配置任務清單](#page-1-3) [組態](#page-1-4) [全域性OSPF命令](#page-1-5) [OSPF介面命令](#page-2-0) [OSPF Show命令](#page-3-0) [相關資訊](#page-5-0)

<span id="page-0-0"></span>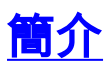

開放最短路徑優先(OSPF)是一種鏈路狀態路由協定,它維護每台路由器上每個區域的本地檢視,並 且路由器可能具有連線的介面。當OSPF路由器啟動時,它會交換hello消息以發現其鄰居,並且(在 區域網(LAN)的情況下)選擇指定和備份指定路由器(DR和BDR)。 在這個階段,它會將其狀態記 錄在鄰居結構中。然後,它著手建立自己對該地區的區域性視野。

首先,路由器與其近鄰交換資料庫摘要消息。這些消息用於確定需要向鄰居請求哪些鏈路狀態通告 (LSA)。對鏈路狀態請求(LSR)的應答是鏈路狀態更新(LSU),在鄰居確認鏈路狀態之前傳送。在區 域中的所有路由器之間實現同步的過程稱為路由收斂。在LAN的情況下,路由器與DR和BDR之間將 分別進行資料庫同步。除了與DR或BDR進行交換外,沒有其它路由器到路由器的交換,因此消息數 量顯著減少。OSPF支援分層路由的概念。例如,自治系統(AS)分為兩個區域,一個區域包含不超 過50台路由器,另一個是主幹區域(區域0)。 每個區域必須至少包含一個路由器,且主幹區域有 一個介面。此外,必須連線主幹區域。換句話說,骨幹區域中的路由器必須通過骨幹區域中的鏈路 直接連線,或通過跨傳輸區域的「虛擬鏈路」連線。

OSPF適用於客戶當前運行OSPF作為其路由協定並且需要內容服務交換機(CSS)11000內容服務交 換機參與OSPF路由的學習和廣告的情況。

下面是客戶在CSS上運行OSPF的兩個示例:

1. 當在透明或代理快取環境中使用CSS時,CSS位於網路中間,需要學習返回客戶端的路由。

2. 在防火牆負載均衡實施中,需要將防火牆路由重分發到CSS下游的OSPF域。

## <span id="page-0-1"></span>開始之前

<span id="page-0-2"></span>慣例

如需文件慣例的詳細資訊,請參閱[思科技術提示慣例](http://www.cisco.com/en/US/tech/tk801/tk36/technologies_tech_note09186a0080121ac5.shtml)。

## <span id="page-1-0"></span>必要條件

本文件沒有特定先決條件。

## <span id="page-1-1"></span>採用元件

本文件所述內容不限於特定軟體和硬體版本。

本文中的資訊是根據特定實驗室環境內的裝置所建立。文中使用到的所有裝置皆從已清除(預設 )的組態來啟動。如果您在即時網路中工作,請確保在使用任何命令之前瞭解其潛在影響。

## <span id="page-1-2"></span>說明

OSPF的CSS 11000實現支援以下內容:

- 1. 能夠在其他OSPF路由器之間的單個區域中路由(區域間路由支援)。
- 2. 能夠在OSPF路由器之間的多個區域中路由(區域間路由支援)。
- 3. 跨多個區域的分層路由。
- 4. 區域間路由總結。
- 5. AS邊界路由器支援。
- 6. 末節區域支援。
- 7. 路由資訊協定(RIP)路由洩漏。
- 8. 將本地、RIP、靜態和防火牆路由重分發到OSPF域。
- 9. 簡單身份驗證。
- 10. 每個要求建議(RFC)1850的管理資訊庫(MIB)。

## <span id="page-1-3"></span>OSPF配置任務清單

執行以下步驟配置OSPF。

- 1. 配置OSPF路由器ID。建議使用第一個OSPF介面的IP地址。
- 2. 啟用OSPF。
- 3. 配置OSPF區域。預設情況下建立OSPF主幹區域0.0.0.0。
- 4. 在IP介面上配置OSPF。介面預設新增到主幹區域。
- 5. 在該介面上啟用OSPF。
- 如果需要,配置通用介面處理器(VIP)的通告(發出ospf advertise命令)。 這會將該網路/主機通 6. 告出所有OSPF介面。
- 7. 如果需要,將路由重分發配置到OSPF域。
- 8. 如果需要,配置OSPF區域彙總。

## <span id="page-1-4"></span>組態

<span id="page-1-5"></span>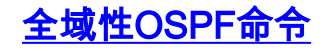

• **通告** — 通過所有OSPF介面將路由通告為OSPF AS外部。預設型別為type2。主要用於向 OSPF域通告VIP或VIP範圍。命令語法如下所示。

beta-rules(config)# **ospf advertise 200.200.200.200 /32** *optional sub commands*

advertise命令的子命令包括:metric — 要通告的度量。tag — 要通告的32位標籤。type1 — 通 告為ASE type 1(與OSPF度量相比較的開銷)。

- metric 範圍從1到15,表示此路由的相對開銷。開銷越大,路由越不可取。預設值為1。
- *tag* 連線到每個外部路由的32位欄位。OSPF協定本身不使用此命令。它可用於在AS邊界路 由器之間傳遞資訊。
- *type1* 以與OSPF介面開銷相同的單位表示(即以鏈路狀態度量表示)。 第二類外部指標是 更大的一個數量級;任何型別2度量都被視為大於AS內部任何路徑的成本。此配置引數可用於 使OSPF域優先使用型別1 VIP而不是型別2。注意:發出type1命令之前,必須將CSS配置為自 治系統邊界(ASB)路由器。
- area 配置OSPF區域。預設情況下,已配置區域0.0.0.0。也可以將區域指定為末節區域,如 下所示。

beta-rules(config)# **ospf area 2.2.2.2 stub ?**

default-metric — 通告到末節區域的預設路由的度量。send-summary — 將彙總LSA傳播到此末 節區域。*as-boundary* — 將CSS配置為ASB路由器。ASB是與屬於其他AS(如RIP域)的路由 器交換路由資訊的路由器。發出此命令,將VIP、本地、防火牆和RIP獲知的路由通告到 OSPF域。

- **default** 通過OSPF將預設路由通告為ASE。選項包括*metric、tag*和*type1*(type2為預設值 )。
- equal-cost OSPF可以使用的等價路由數。範圍為1至15。
- enable 全域性啟用OSPF。
- **range** 在OSPF區域之間配置路由彙總。

beta-rules(config)# **ospf range 0.0.0.0 10.10.0.0 255.255.0.0**

OSPF區域0.0.0.0包含要通告到其他區域的連續網路。您還可以阻止範圍的通告。下面提供了 一個示例。

beta-rules(config)# **ospf range 0.0.0.0 10.10.0.0 255.255.0.0 block**

- **redistribute** 通過OSPF通告來自其他協定的路由。選項包括:*防火牆* 通過OSPF通告防火 牆路由。local — 通過OSPF通告本地路由。rip — 通過OSPF通告RIP路由。static — 通過 OSPF通告靜態路由。子選項包括metric、tag和type1。
- router-id 配置OSPF路由器ID。建議您使用所配置的第一個OSPF介面的IP地址。

### <span id="page-2-0"></span>OSPF介面命令

命令語法如下所示。

beta-rules(config-circuit-ip[VLAN2-20.20.1.2])# **ospf ?**

命令選項如下所示。

- area 配置此介面所屬的OSPF區域。預設情況下,OSPF介面已經是0.0.0.0區域的成員。
- cost 設定在此介面上傳送資料包的成本。預設成本為10。
- dead 設定此介面的失效路由器間隔(以秒為單位)。這是CSS的鄰居在停止聽到CSS的 hello資料包時將其關閉之前的秒數。預設值為40。
- enable 在此介面上啟用OSPF。
- **hello** 設定此介面的hello間隔(以秒為單位)。這是CSS在介面上傳送的hello資料包之間的 時間長度(以秒為單位)。預設值為10。
- password 為此介面設定簡單密碼(最多8個字元)。簡單密碼身份驗證可防止路由器無意中 加入路由域;每台路由器必須先配置其連線的網路的口令,然後才能參與路由。密碼為明文形 式。
- poll 設定此介面的輪詢間隔(以秒為單位)。如果相鄰路由器處於非活動狀態 (RouterDeadInterval秒內未檢測到hello資料包),則可能仍需要將hello資料包傳送到失效鄰 居。這些hello資料包以降低的速率PollInterval傳送,其速率應遠遠大於HelloInterval。預設值為 ??。
- priority 設定路由器優先順序。當連線到網路的兩台路由器都嘗試成為DR時,具有最高路由 器優先順序的路由器優先。如果仍然相同,則優先使用路由器ID最高的路由器。路由器優先順 序設定為0的路由器不適合成為所連線網路上的DR。預設值為1。
- retransmit 設定此介面的重新傳輸間隔(以秒為單位)。屬於此介面的鄰接的LSA重新傳輸 之間的秒數。在重新傳輸資料庫說明和鏈路狀態請求資料包時也會使用它。這應該大大超過連 線網路上任意兩台路由器之間的預期往返延遲。此值的設定應保守一些,否則將導致不需要的 重新傳輸。預設值為5。
- retransmit 設定此介面的重新傳輸間隔(以秒為單位)。屬於此介面的鄰接的LSA重新傳輸 之間的秒數。在重新傳輸資料庫說明和鏈路狀態請求資料包時也會使用它。這應該大大超過連 線網路上任意兩台路由器之間的預期往返延遲。此值的設定應保守一些,否則將導致不需要的 重新傳輸。預設值為5。

## <span id="page-3-0"></span>OSPF Show命令

下表包含各種show ospf命令的輸出示例。

1. show ospf advertise

beta-rules# **show ospf advertise** OSPF Advertise Routes Entries:

Advertise Routes Prefix : 200.200.200.200 Advertise Routes Prefix Length : 32 Advertise Routes Metric : 1 Advertise Routes Type : aseType2 Advertise Routes Tag : 0

- 注意:在上面的show命令螢幕中,會通告一個32位掩碼的VIP。預設值用於其它引數。
- 2. show ospf areas

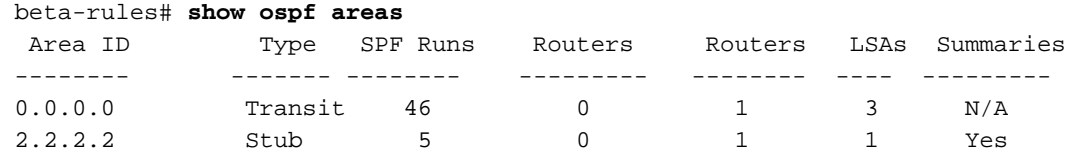

### 3. show ospf ase

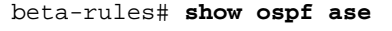

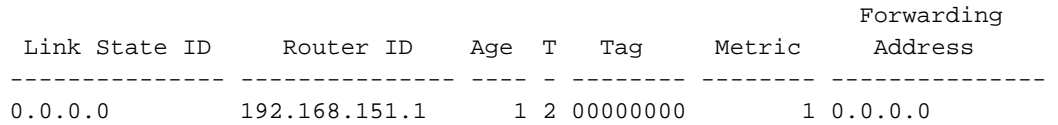

## 注意:通告目的地的資料流量將轉發到轉發地址。如果轉發地址設定為0.0.0.0,則資料流量將 轉發到LSA的發起方(即負責的ASB路由器)。

### 4. show ospf global

beta-rules# **show ospf global** OSPF Global Summary:

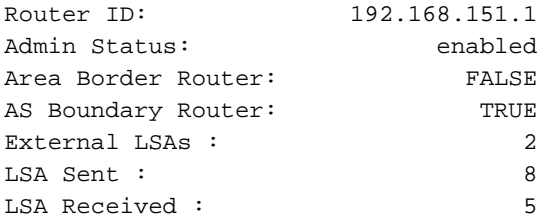

### 5. show ospf interfaces

#### beta-rules# **show ospf interfaces** OSPF Interface Summary:

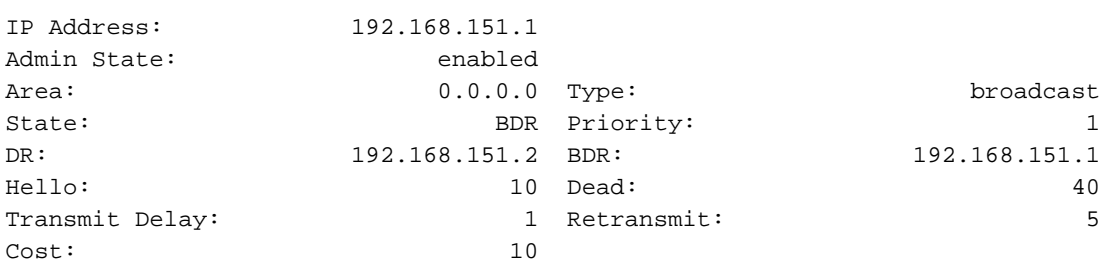

### 6. **show ospf lsdb**

beta-rules# **show ospf lsdb**

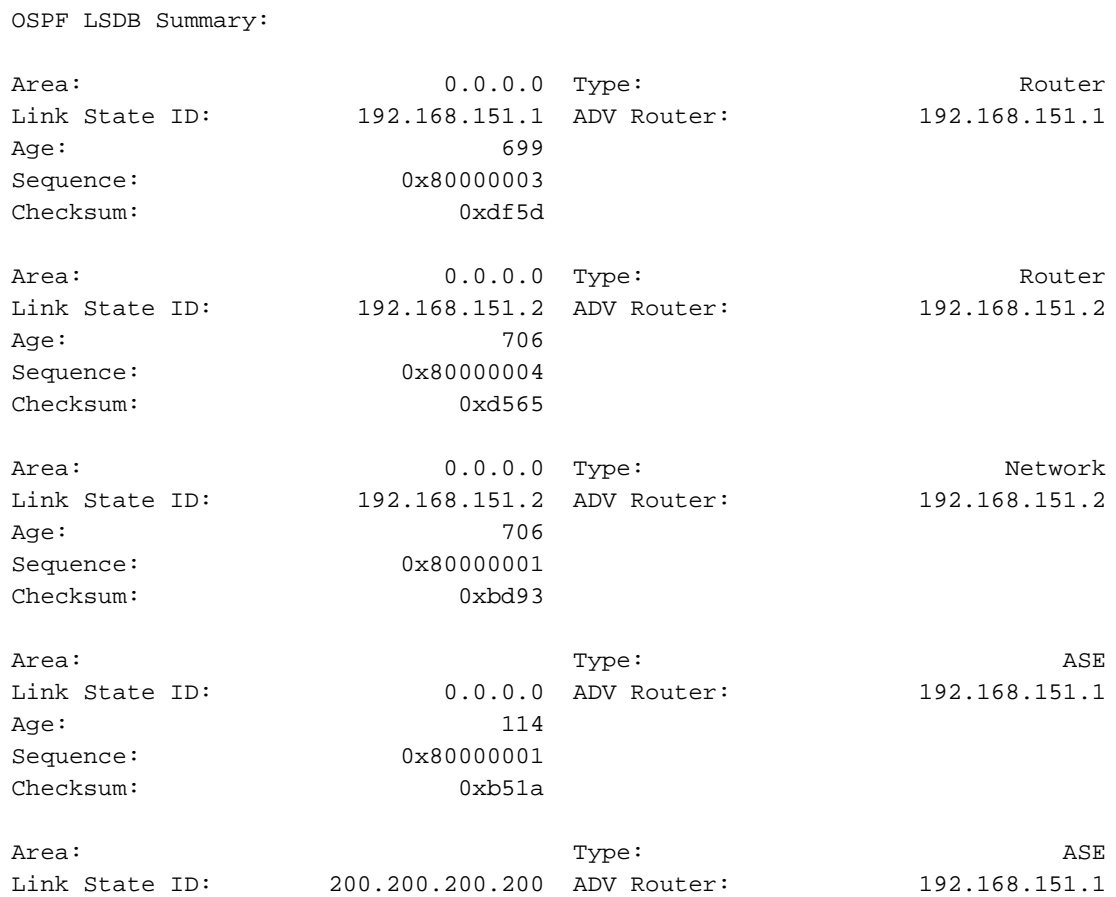

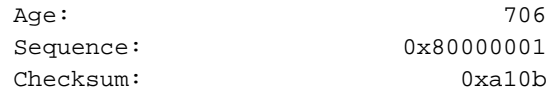

### 7. show ospf neighbors

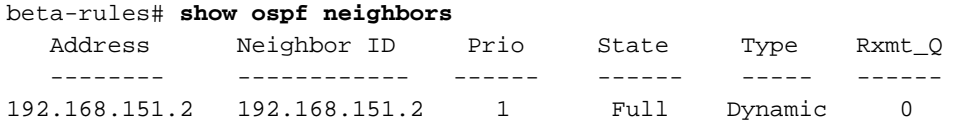

### 8. show ospf range

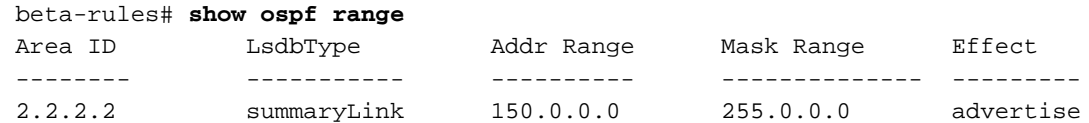

### 9. **show ospf redistribute**

beta-rules# **show ospf redistribute** Redistribution via OSPF Summary:

Static Routes Redistribution : disabled

RIP Routes Redistribution : disabled

Local Routes Redistribution : disabled

Firewall Routes Redistribution : disabled

### 10. show ip routes ospf

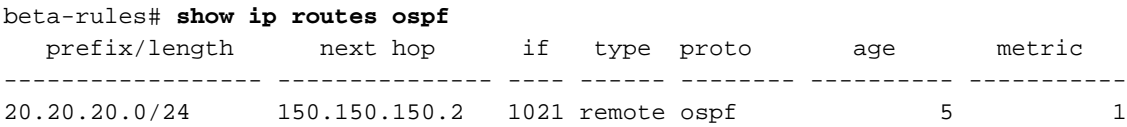

## <span id="page-5-0"></span>相關資訊

- [OSPF技術支援](http://www.cisco.com/cgi-bin/Support/browse/psp_view.pl?p=Internetworking:OSPF&referring_site=bodynav)
- [OSPF 設計指南](http://www.cisco.com/warp/customer/104/1.html?referring_site=bodynav)
- [技術支援 Cisco Systems](http://www.cisco.com/cisco/web/support/index.html?referring_site=bodynav)